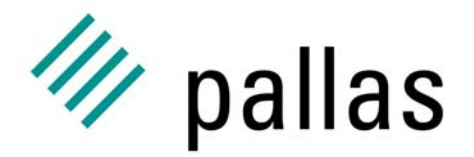

Member of the ExperTeam Group

# **The UNICOREpro Client**

## A General Introduction

Ralf Ratering Pallas GmbH Hermülheimer Straße 1050321 Brühl, Germany

ralf.ratering@pallas.com http://www.unicorepro.com

## **The UNICOREpro Client**

- p. Graphical Interface to UNICORE Grids
- $\overline{\phantom{a}}$ Open Source under Pallas Community License
- $\overline{\phantom{a}}$ Job Preparation, Monitoring and Control
- $\overline{\mathbb{R}}$ Complex Workflows
- $\overline{\phantom{a}}$ File Management
- $\overline{\phantom{a}}$ Certificate Handling
- $\overline{\mathbb{R}}$  Integrated Application Support

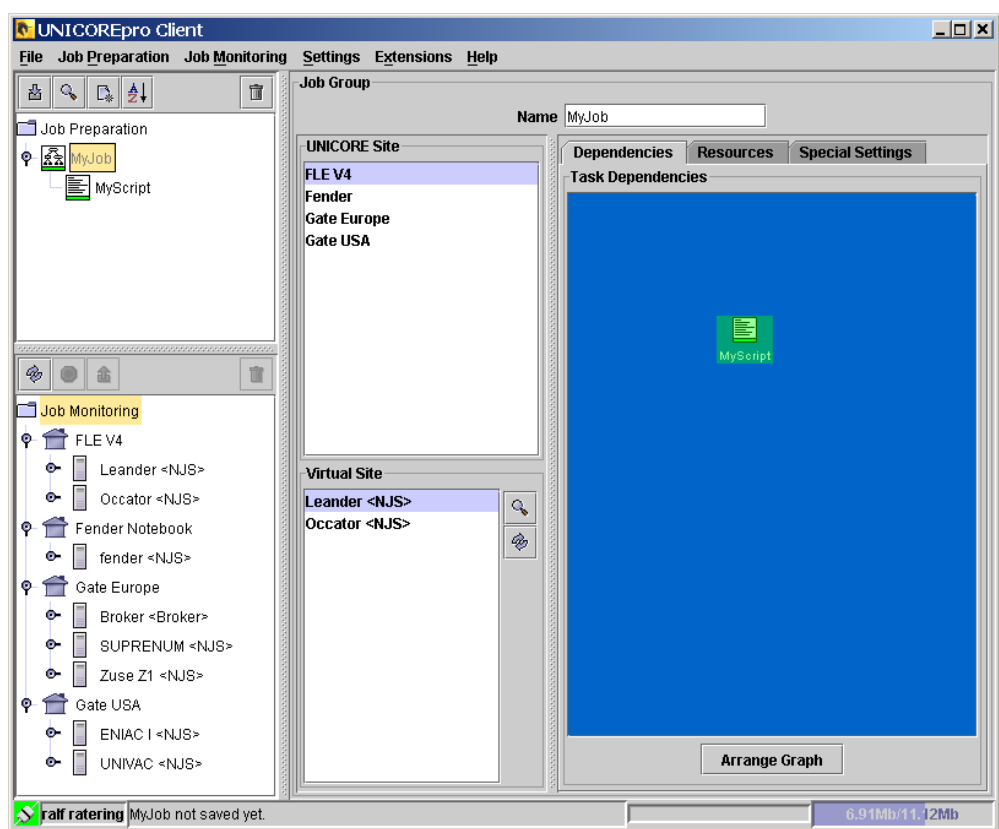

## **UNICORE Grids**

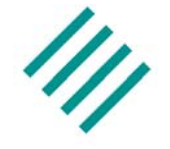

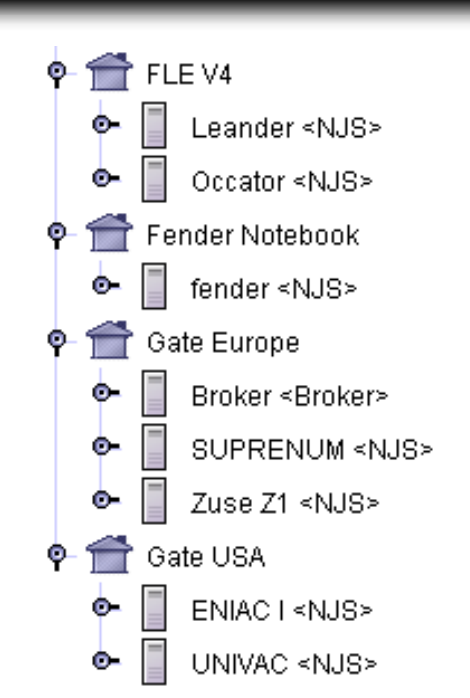

UNICORE Sites:

Gateway installed at site

Virtual Sites: NJS (Network Job Supervisor)

#### Configure your own Grid:

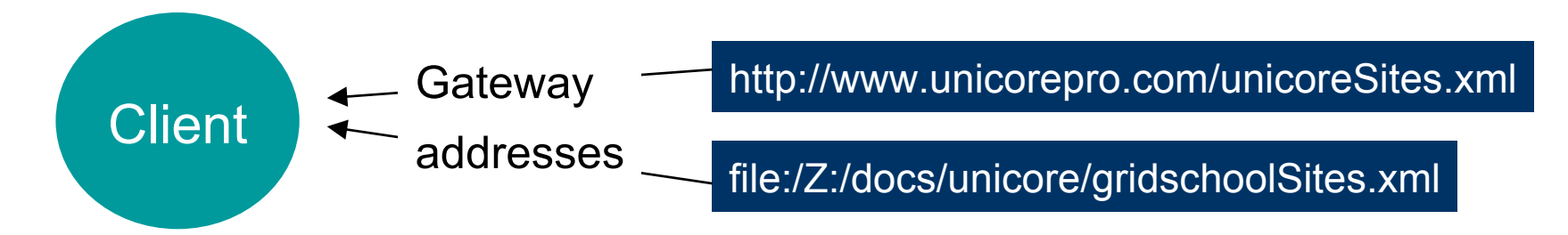

### **Authentication: User certificates**

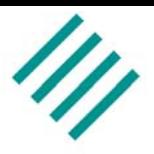

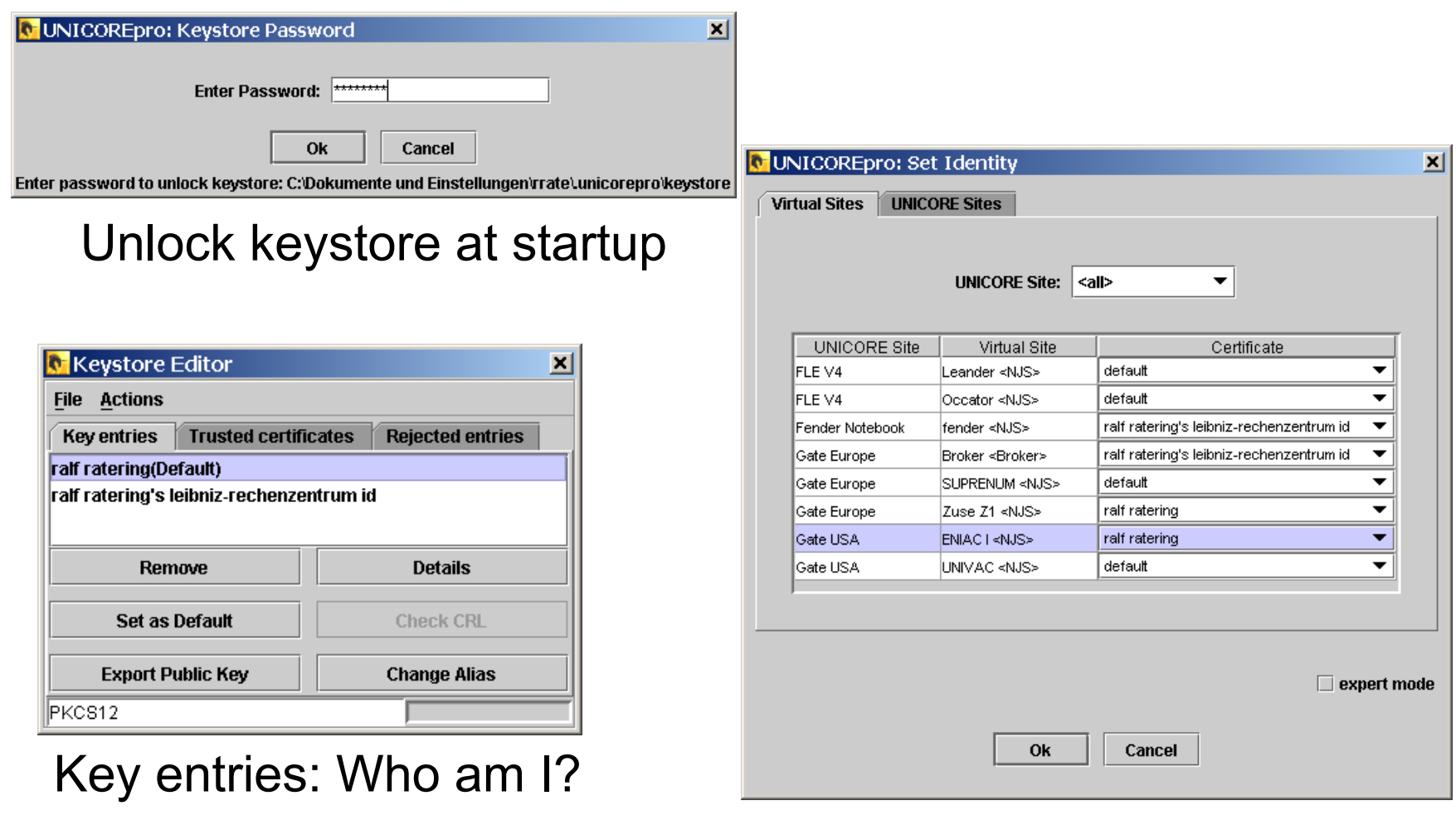

#### Using different identities

### **Authentication: Trusted entries**

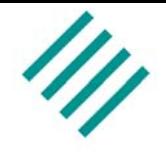

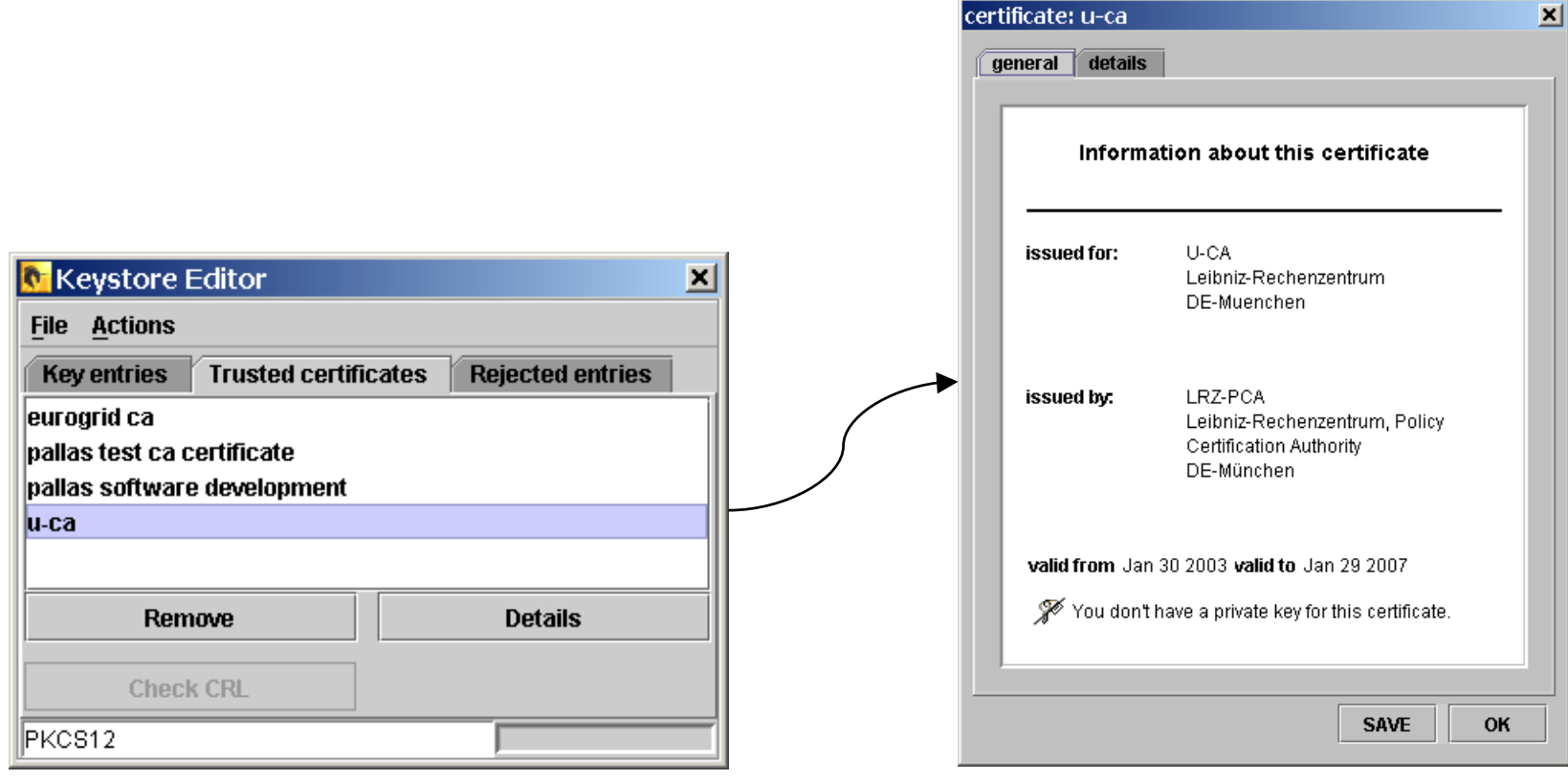

Trusted certificates:

Whom do I trust?

View details about certificate

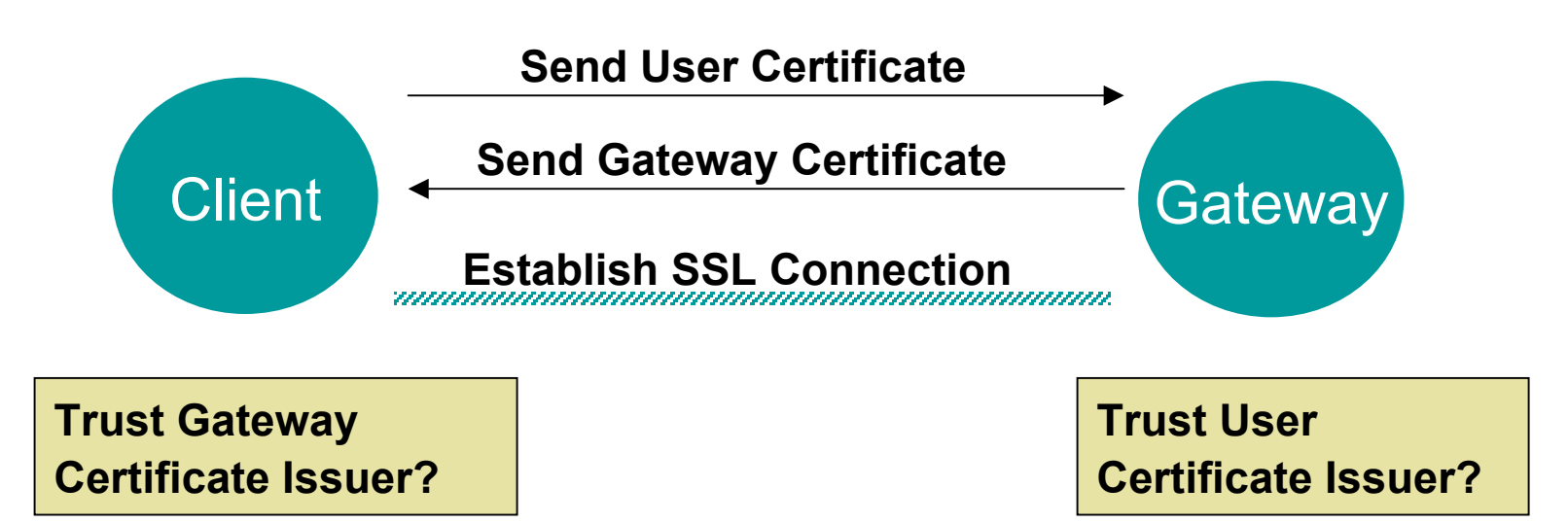

## **Authentication: How does it work?**

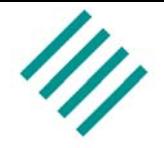

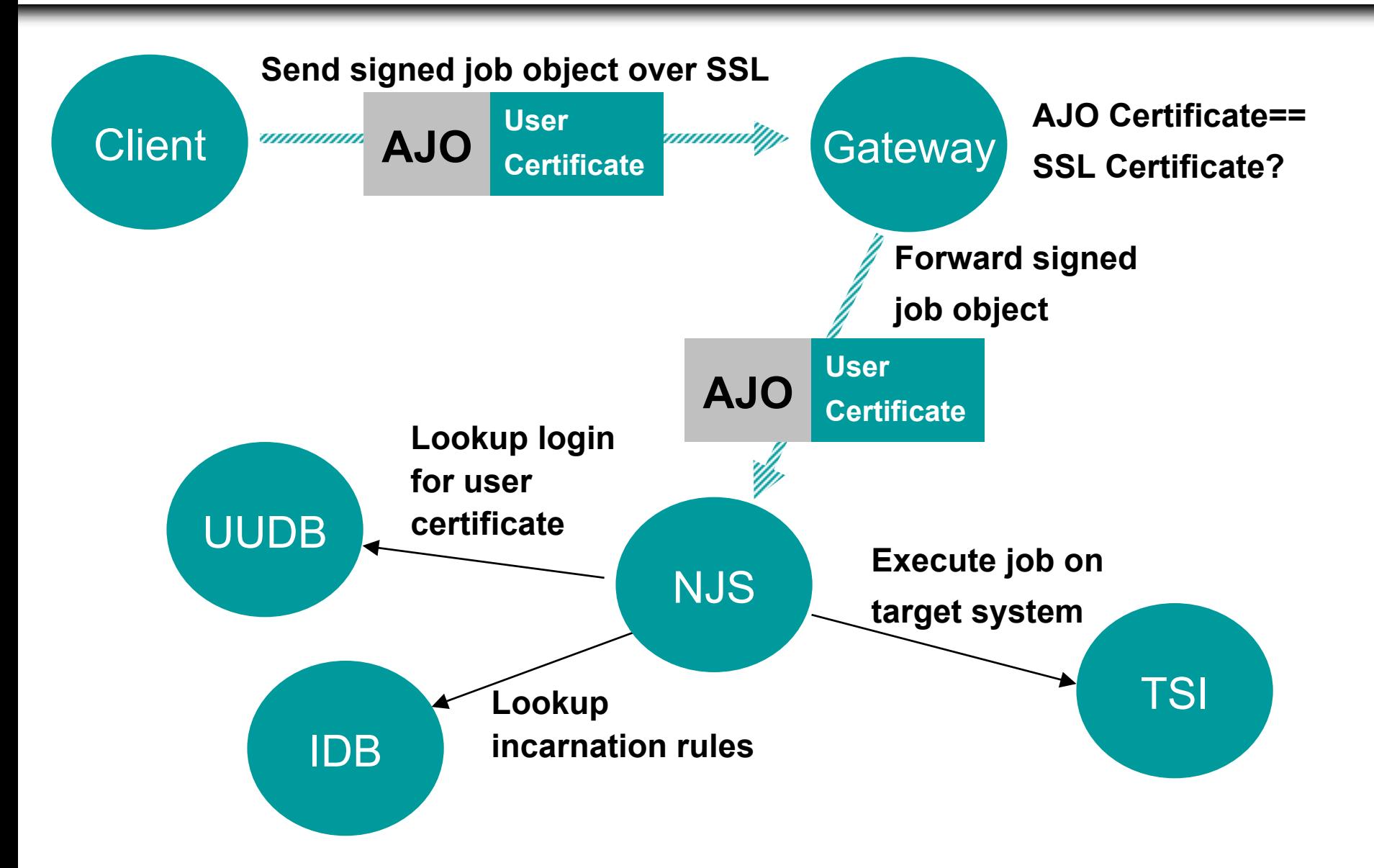

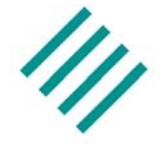

 $\mathcal{L}_{\mathcal{A}}$  Certificates are mapped in the UNICORE User Database (UUDB) to UNIX logins

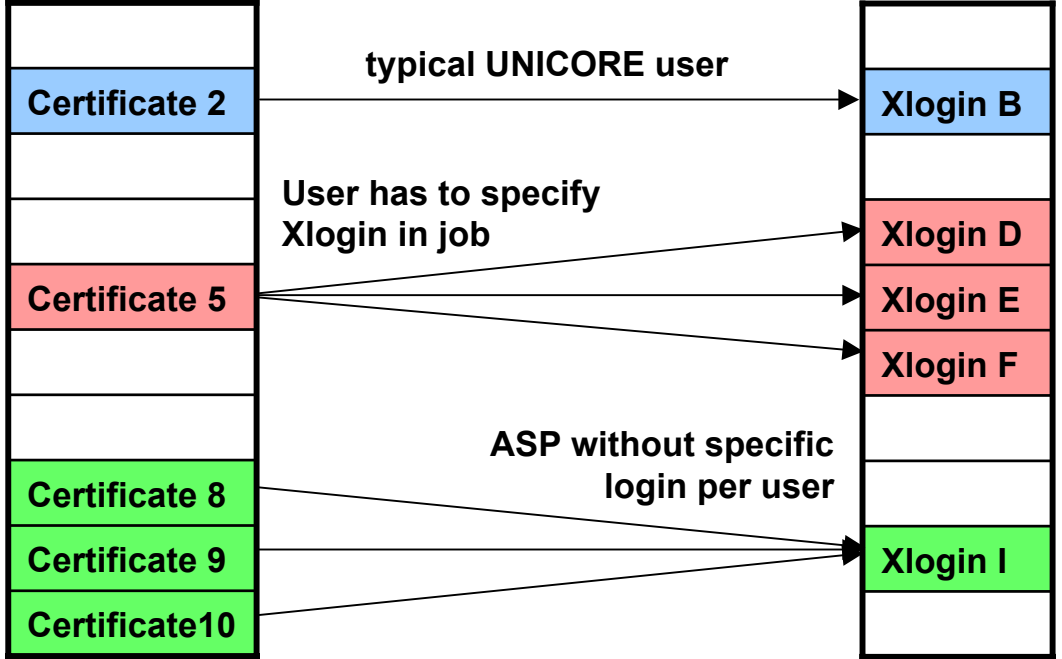

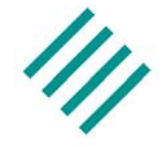

- 1. Execute a simple script on an arbitrary site of the Grid
- 2. Get back standard output and standard error

## **Status Color Coding**

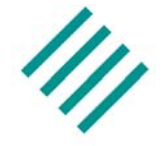

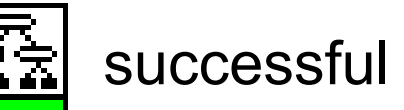

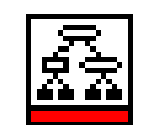

not successful

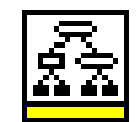

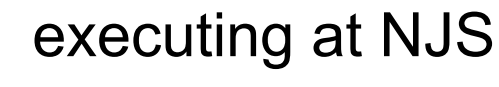

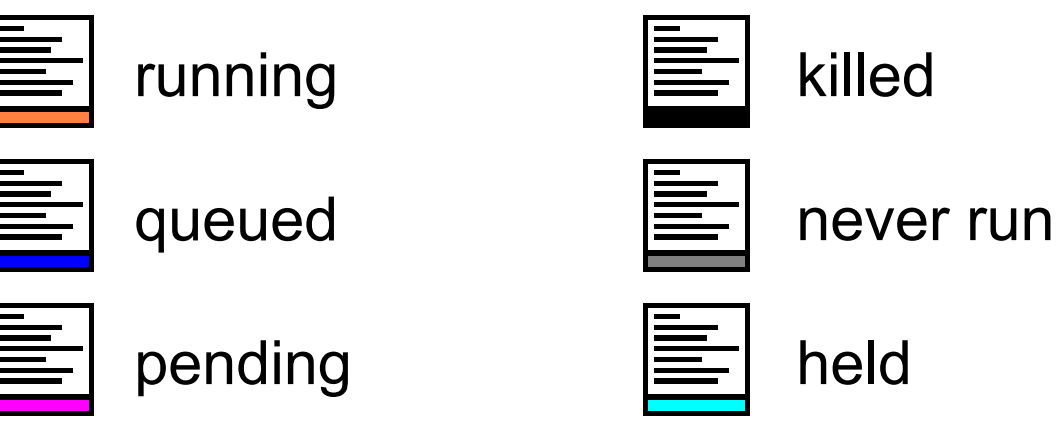

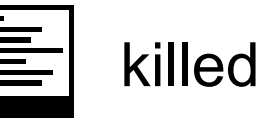

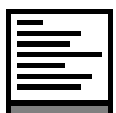

## **Running applications**

- 
- p. Scenario: User wants to render a complex image with the POV-Ray ray tracer, but only has an old laptop available
- $\overline{\phantom{a}}$  UNICOREpro Client: User can access a Grid of powerful computers
- Run POV-Ray from script task
	- **Is POV-Ray available? Which parameters are needed?**

**Where are modules installed?**

POV-Ray plug-in task

**Graphically set input parameters**

**Run job at any site that offers a POV-Ray resource**

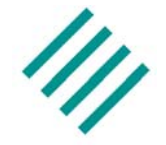

#### 1.Build a POV-Ray job

2.Run job on Pallas Test Grid

#### Use Resource Editor to specify resource request for CPU time and memory

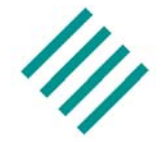

- 1.Compile Java code at one site
- 2.Transfer class file to another site
- 3.Execute class file
- 4. Transfer the output from the second site to the local workstation

Use Command Task

First take a closer look at UNICORE file spaces...

#### **File Spaces**

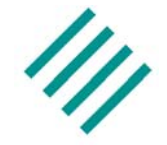

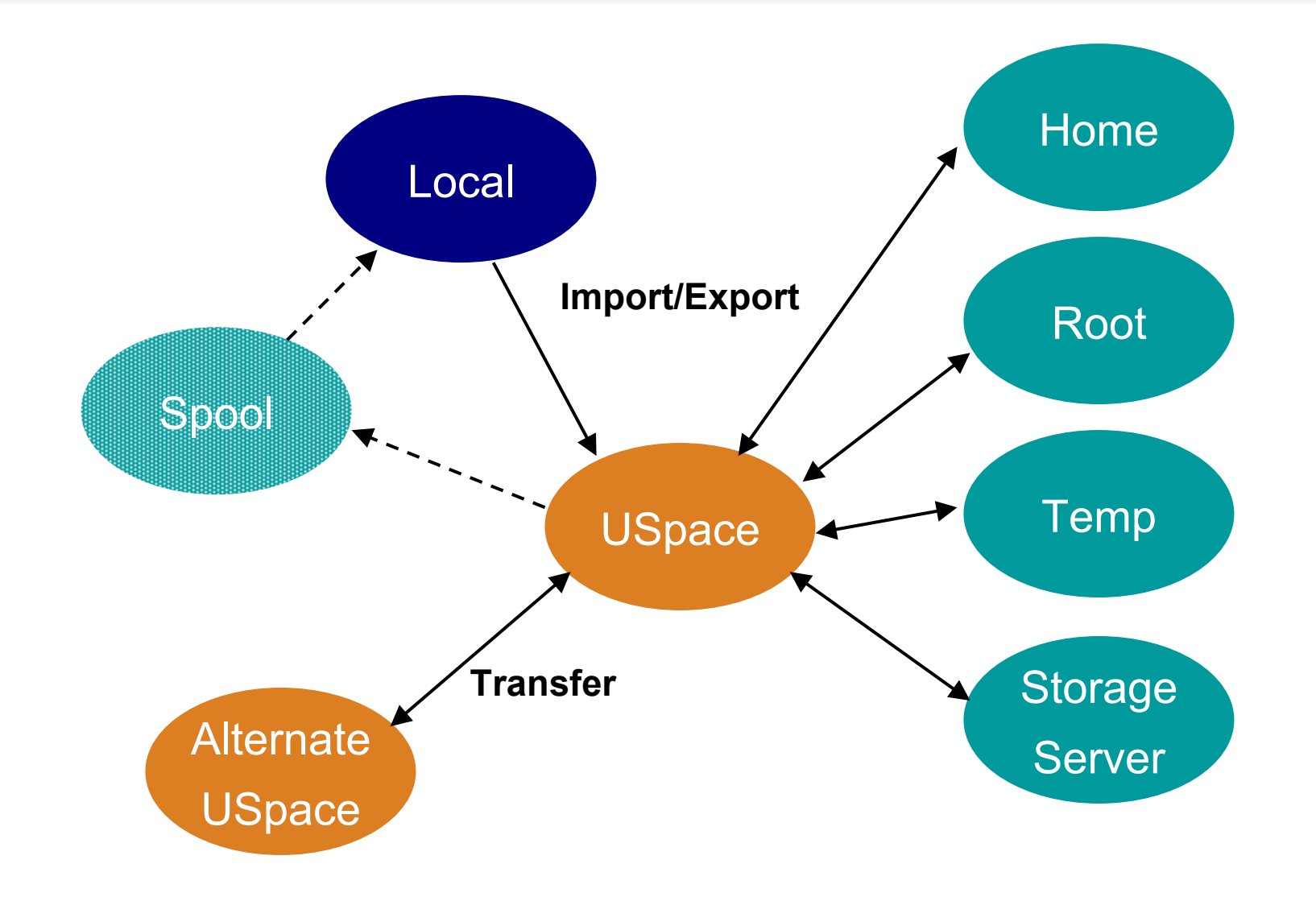

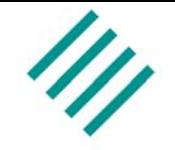

- 1. Build a series of files in a loop until a file with number 3 exists
- 2.Change loop condition and re-run job

Reconstruct original job from finished job at virtual site

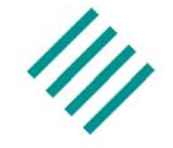

#### П Execute different branches if an application executes successful or not

#### **New**: Job execution continues although a task failed!

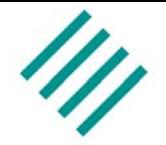

- 1. Use an import to transfer a file from the home directory at the remote site to the job directory
- 2. Hold a job at a certain point in the workflow and release it manually

#### Select import file with remote file chooser

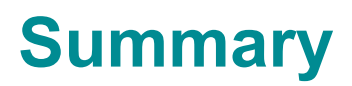

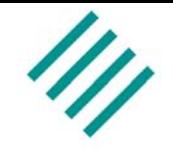

- p. With the UNICOREpro Client you have all the basic functionality needed to run complex jobs on UNICORE Grids
- The Plugin interface adds:
	- –Application support by introducing new task types
	- –New services by adding controls to the client GUI